## **Hyper V Server Page Action**

The Hyper V Server page is common to all the Hyper V actions. It allows you to specify the details of the Hyper V Server to connect to in order to manage virtual machines.

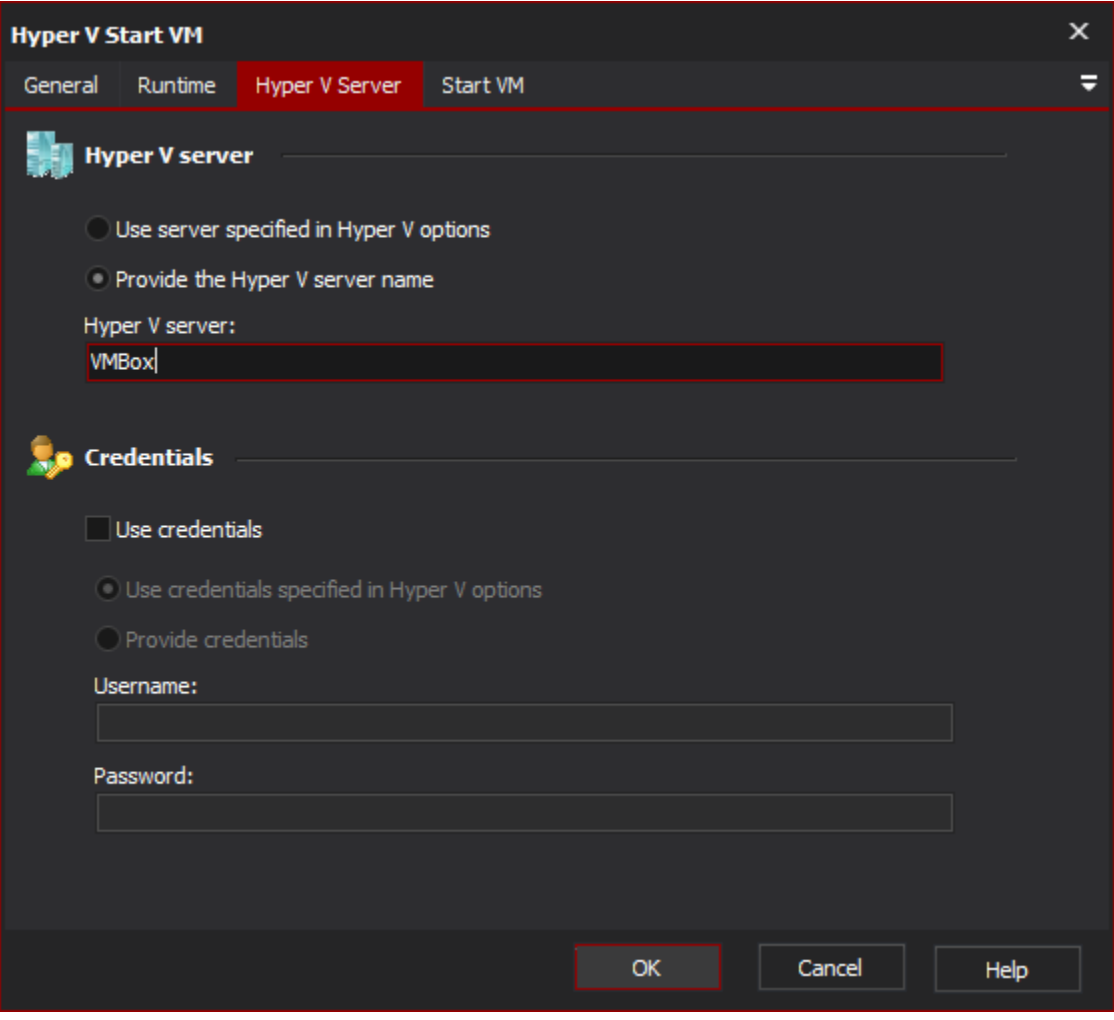

The Hyper V Server is the name of the host machine that you need to connect to when managing virtual machines. There are two options for specifying the Hyper V Server to be used:

The Credentials section allows you connect to the Hyper V Server using different credentials to the current account. If the Use Credentials option is not selected then the current user's credentials will be used to connect to the Hyper V Server.

When using credentials there are two options available: